# **BAB III METODOLOGI PENELITIAN**

#### **3.1 Subyek dan Obyek Penelitian**

Subjek pada penelitian ini adalah pengguna layanan *Learning management system moodle*, dan objek dalam penyelesaian penelitian ini adalah melakukan implementasi dan menganalisis metode *load balancing* dengan menggunakan nginx yang diterapkan pada teknologi *container* docker.

## **3.2 Alat dan Bahan Penelitian**

## 3.2.1 Perangkat Keras (*Hardware*)

Perangkat keras yang digunakan dalam penelitian ini adalah satu laptop dengan spesifikasi sebagai berikut :

| N0 | Perangkat                      | Jumlah | Kegunaan |
|----|--------------------------------|--------|----------|
|    | Laptop (AMD Ryzen 5 4500U      |        | Host OS  |
|    | with Radeon Graphics 2.38 GHz, |        |          |
|    | 8 GB RAM, 500 GB SSD, 6        |        |          |
|    | <b>CPUs</b>                    |        |          |

Tabel 3. 1 Spesifikasi perangkat keras

3.2.2 Perangkat Lunak (*Software*)

Perangkat lunak yang digunaka pada penelitian ini adalah virtual box sebagai *hyper visor* versi 2 yang digunakan untuk alat virtualisasi sistem operasi, pada penelitian ini terdapat 5 *server* dimana satu *server* sebagai *load balancer*, dua *server* sebagai *server* learning management system, satu server sebagai database *server* dan satu *server* terakhir sebagai client. Spesifikasi *server* yang akan digunakan adalah sebagai berikut :

| N <sub>0</sub> | Kegunaan        | Keterangan | <b>Ubuntu server</b> |
|----------------|-----------------|------------|----------------------|
|                |                 |            | 20.04.2              |
| $\mathbf{1}$   | Loadbalancer    | <b>RAM</b> | 1 GB                 |
|                |                 | Harddisk   | 25 GB                |
|                |                 | Alamar IP  | 192.168.56.110       |
| $\overline{2}$ | Server LMS 1    | <b>RAM</b> | 2 GB                 |
|                |                 | Harddisk   | 50 GB                |
|                |                 | Alamar IP  | 192.168.56.11        |
| 3              | Server LMS 2    | <b>RAM</b> | 2 GB                 |
|                |                 | Harddisk   | 50 GB                |
|                |                 | Alamar IP  | 192.168.56.10        |
| $\overline{4}$ | Database server | <b>RAM</b> | 1 GB                 |
|                |                 | Harddisk   | $20$ GB              |
|                |                 | Alamar IP  | 192.168.56.21        |
| 5              | Client          | <b>RAM</b> | 1 GB                 |
|                |                 | Harddisk   | 10 GB                |
|                |                 | Alamar IP  | 192.168.56.22        |

Tabel 3. 2 Spesifikasi perangkat lunak

## 3.2.2 Perangkat Lunak (*Software*)

Untuk menjalankan layanan *LMS moodle* dan melakukan pengukuran hasil performa diperlukan beberapa aplikasi, berikut aplikasi/*software* yang digunakan :

| N <sub>0</sub> | Nama Aplikasi    | Versi    | Kegunaan                     |
|----------------|------------------|----------|------------------------------|
|                | Virtual box      | 7.0      | Virtualisasi                 |
|                | Docker container | 20.10.21 | Container                    |
|                | Nginx            | 1.23.2   | Web server dan load balancer |
|                | Mariadb          | 10.10.2  | Database server              |

Tabel 3. 3 Spesifikasi perangkat lunak (Aplikasi)

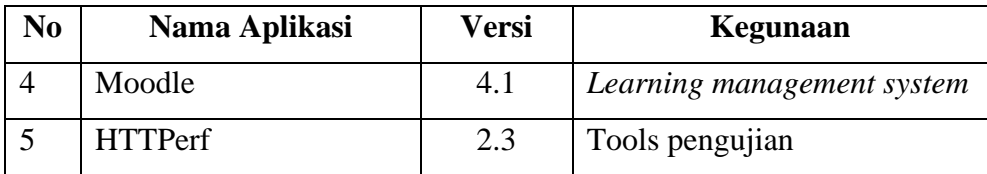

# **3.3 Diagram Alir Penelitian**

Penelitian ini memiliki beberapa tahapan agar mendapatkan sistem *load balancing* yang baik dan optimal.

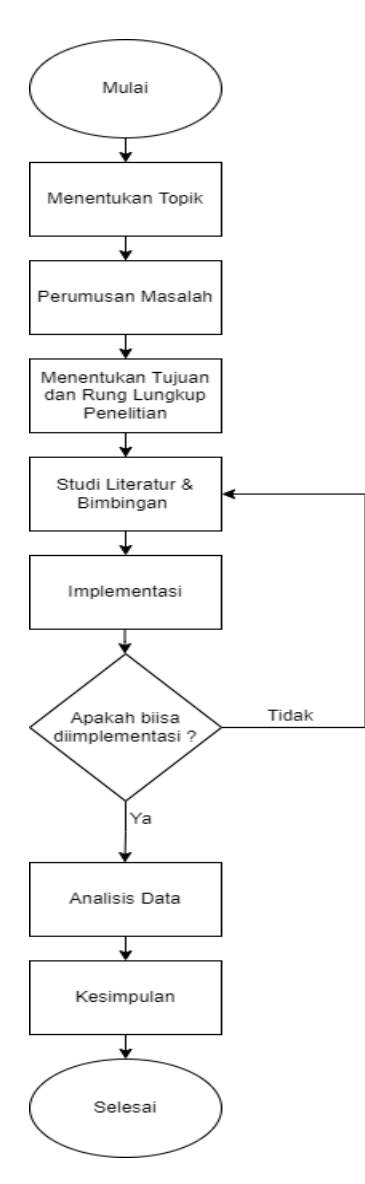

Gambar 3. 1 Diagram alir penelitian

Gambar 3.1 mengambarkan alur dari penelitian yang dilakukan agar hasil yang didapatkan menjadi maksimal.

#### 3.3.1 Menentukan topik

Tahap pertama yang dilakukan adalah menentukan topik penelitian berdasarkan permasalah yang ditemukan.

#### 3.3.2 Merumuskan masalah

Tahap kedua yang dilakukan adalah merumuskan masalah yang terdapat pada penelitian yang akan dilakukan, dengan menganalisis permasalahan pada topik yang dipilih, dan didapatkan bahwa *server learning management system* perlu diterapkan *metode load balancing* untuk mencegah terjadinya *down* pada *server*.

## 3.3.3 Menentukan tujuan dan ruang lingkup

Tahap ketiga adalah menentukan tujuan dan ruang lingkup penelitian, agar penelitian yang dilakukan mempunyai arah yang jelas. Tujuan pada penelitian ini adalah untuk mengetahui apakah lms moodle dapat diterapkan pada docker *container*, kemudian untuk mengetahui apakah load balancing pada docker *container* dapat mencegah *server down*, lalu melihat performa dari *metode load balancing pada container* docker dan untuk mengetahui bagaimana performa penggunaan algoritma *round robin* dan *least connection* pada metode *load balancing* dalam *container docker*.

#### 3.3.4 Studi literatur

Tahap keempat adalah studi literatur dengan me-*review* dan menganalisis penelitian-penelitian terdahulu yang terkait dengan penelitan yang akan dilakukan, studi literatur yang dilakukan berasal dari sumber jurnal, skripsi atau dokumentasi resmi.

#### 3.3.5 Impementasi dan pengujian projek

Tahapan ke lima adalah mengimplemtasikan metode load balancing terhadap *server learning management system moodle* yang akan diterapkan pada docker *container* menggunakan algoritma *round-robin* dan *least-connection*. Implementasi pada penelitian ini dilakukan dengan

beberapa tahap, tahap mulai dengan menentukan topologi jaringan, membuat *virtual machine*, menginstall docker, *deployment learning management system* dan *load balancing* lalu menguji sistem dengan 3 skema pengujian yaitu dengan 1000, 2000 dan 4000 total *request* dengan 100 *request* perdetik, pengujian dilakukan sebanyak 20 kali agar mendapatkan hasil yang masksimal.

| N <sub>o</sub> | Total request | Jumlah request<br>perdetik | Jumlah pengujian |
|----------------|---------------|----------------------------|------------------|
|                | 1000          |                            |                  |
|                | 2000          | 100                        | 20               |
|                | 4000          |                            |                  |

Tabel 3. 4 Skema pengujian HTTPerf

Darri hasil pengujian, data akan rekap / dikumpulkan untuk selanjutnya dilakukan analisis data. Berikut merupakan alur dari implementasi sistem *load balancing learning management system moodle*.

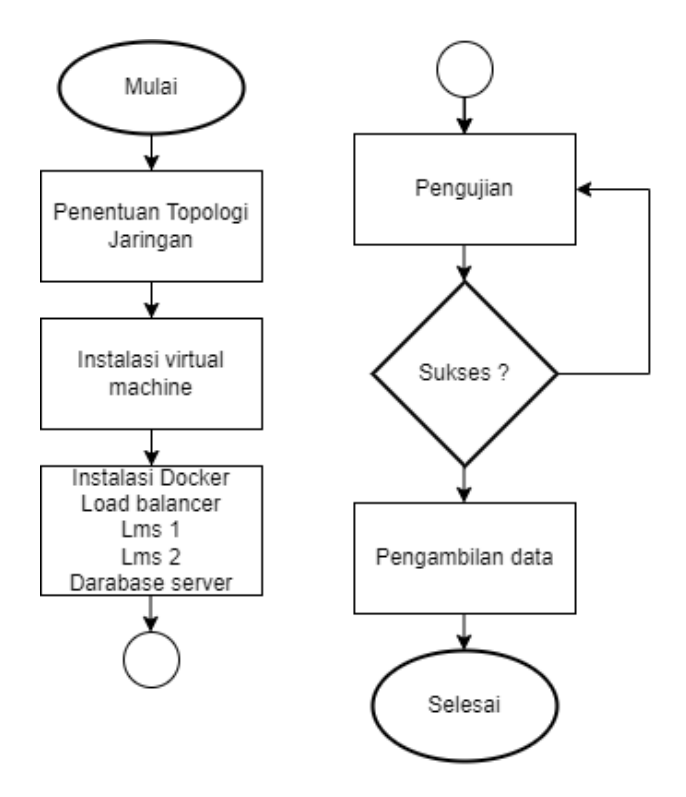

Gambar 3. 2 Diagram alir implementasi

#### 3.3.6 Analisis data

Tahap Menganalisis data dari penerapan penelitian yang dilakukan, untuk mengukur dan mengetahui performa dari metode yang telah ditepkan. Parameter yang akan di analisis adalah *throughput , response time, CPU utilization* dan total *error.*

### 3.3.7 Menentukan kesimpulan

Tahap terakhir adalah menentukan kesimpulan dari hasil analisis data yang telah dilakukan, sehingga didapatkan kesimpulan bagaimana performa dari penerapan metode *load balancing learning management system moodle* pada docker *container* menggunakan algortima *round-robin* dan *least-connection*.

#### **3.4 Rancangan Topologi Jaringan**

Penelitian ini menggunakan satu client untuk simulasi pengujian tampilam *learning management system moodle*, kemudian menggunakan tiga *server*, dimana satu *server* sebagai *system load balancer* dan dua *server* lainnya sebagai *sever learning management system moodle* yang sebelumnya masing masing *server* sudah di install *container docker*.

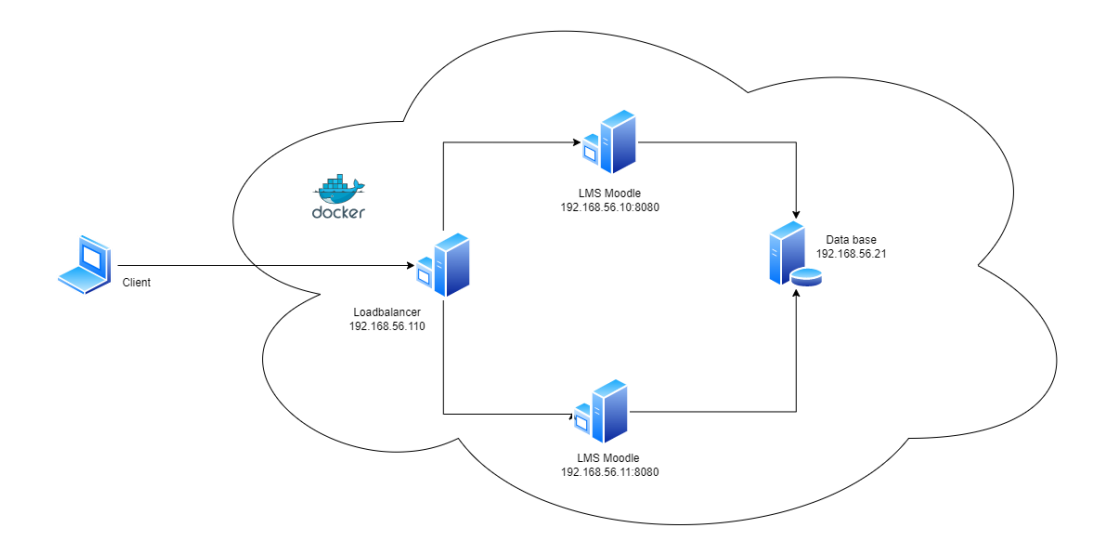

Gambar 3. 3 Rancangan topologi jaringan

## 3.4.1 Instalasi dan konfigurasi docker

Instalasi docker menggunakan docker ce (*cominity edition*) yang digunakan sebagai wadah dari tiap tiap *service* yang akan dijalankan pada penelitian ini. Berikut merupakan tahapan dari instalasi docker *container*.

#### 3.4.1.1 Install prerequisite packages

Langkah pertama adalah dengan mengkonfigruasi *prerequisite packages* untuk mengizinkan sistem operasi mengakses repositori docker melalui HTTPS.

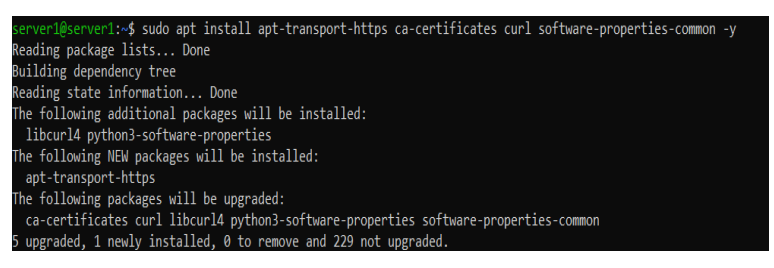

#### 3.4.1.2 Menambahkan GPG key

Menambahkan GPG key untuk memverifikasi keaslian perangkat lunak yang digunakan. lalu menambahkan *repository* docker ke sumber *apt* yang digunaka pada sistem.

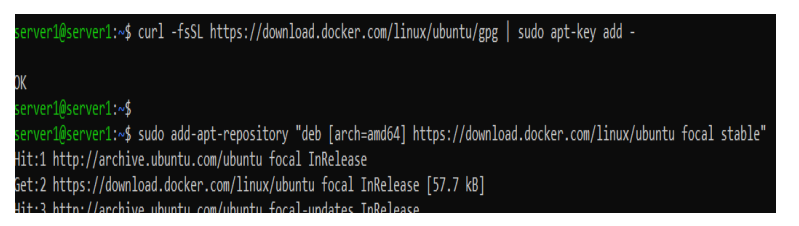

## 3.4.1.3 Verifikasi cumber instalasi

Verifikasi sumber instalasi untuk memastikan bahwa sumber instalasi docker menggunakan *repository* docker, bukan menggunakan *repository* os yang digunakan.

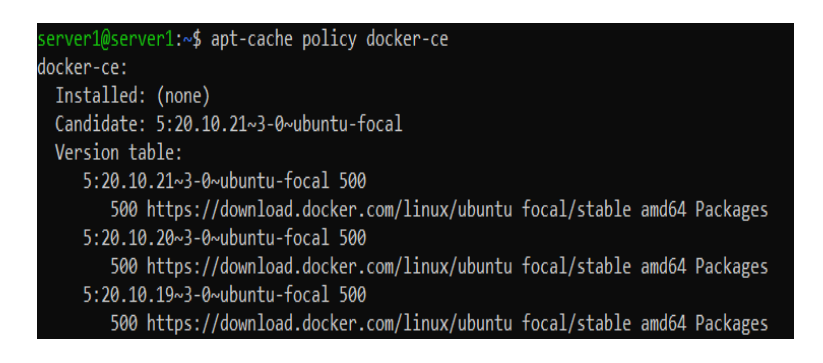

#### 3.4.1.4 Langkah terkahir adalah melakukan instalasi docker ce.

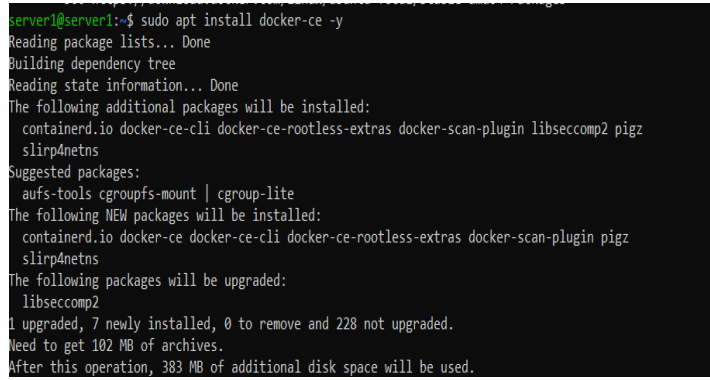

3.4.2 Instalasi dan konfogurasi database

Database server yang digunakan pada penelitian ini adalah mariadb-server, dengan beberapa environment variable yang digunakan yaitu nama *user*,password, nama database dan *network* dari container mariadb.

| server2@server2:~\$ docker run -d --name mariadb \ |
|----------------------------------------------------|
| > --env ALLOW EMPTY PASSWORD=yes \                 |
| > --env MARIADB USER=bn moodle \                   |
| > --env MARIADB PASSWORD=bitnami \                 |
| > --env MARIADB DATABASE=bitnami moodle \          |
| > --network=host \                                 |
| > -h 127.0.0.1 \                                   |
| > bitnami/mariadb:latest                           |

Gambar 3. 4 Instalasi *Data base Server* pada Docker

### 3.4.3 Instalasi dan konfogurasi *LMS Moodle*

Penelitian ini menggunakan dua *server* sebagai *server learning management system* yang masing masing dikelola dalam *container docker*. Konfigurasi dilakukan dengan menentukan nama, *port* dan *enviromen variable* dari lms yaitu *username*, *password* ,nama *database*, ip host dari *server database* dan nama *images lms moodle* yang digunakan.

|                    | server2@server2:~\$ docker run -d --name moodle \ |
|--------------------|---------------------------------------------------|
| $\mathsf{\bar{}}$  | $-p$ 8080:8080 -p 8443:8443                       |
| $\mathsf{\hat{ }}$ | --env ALLOW EMPTY PASSWORD=yes \                  |
| $\mathsf{\bar{}}$  | --env MOODLE DATABASE USER=bn moodle \            |
| $\mathsf{\hat{ }}$ | --env MOODLE DATABASE PASSWORD=bitnami \          |
| $\mathsf{\bar{}}$  | --env MOODLE_DATABASE_NAME=bitnami_moodle \       |
| $\mathsf{\hat{ }}$ | --env MOODLE DATABASE HOST=192.168.56.21 \        |
| Ŷ.                 | bitnami/moodle:latest                             |

Gambar 3. 5 Instalasi database lms moodle

#### 3.4.4 Konfigurasi Loadbalancer round robin

Konfigurasi loadbalancing dilakukan didalam container nginx pada direktori */etc/nginx/conf.d/default.conf* dengan memasukan ip dari masing masing server *lms moodle*.

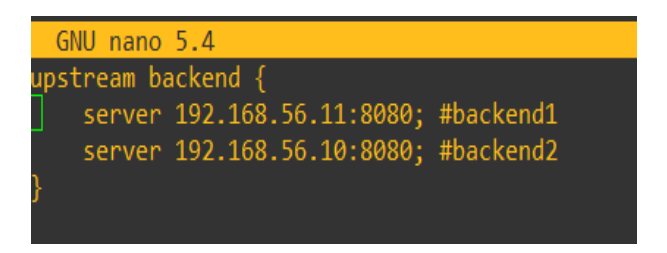

Gambar 3. 6 Konfigurasi *load balancing round robin*

Konfigurasi dengan algoritma *least connection* dilakukan di direktori dan file yang sama dengan konfigurasi algoritma *round robin*, namu pada bagian isinya terdapat sedikit perbedaan, pada algoritma *least connection* perlu ditambahkan script "*least coon*" dibawah script "*upstream beckend*"

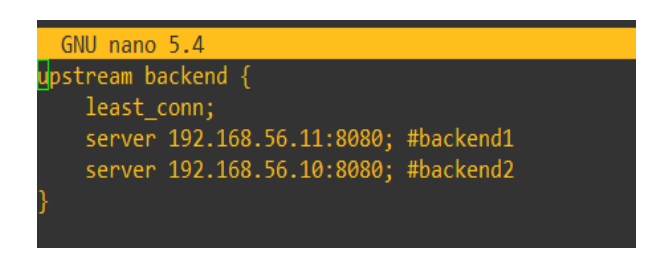

Gambar 3. 7 Konfigurasi *load balancing least connection*

## 3.4.5 Pengujian instalasi LMS Moodle

Pengujian *load balancer* dilakukan dengan mengakses *ip server load balancer* melalui *pc client* menggunakan *web browser*. Hasil dari akses *ip load balancer* akan langsung mengarahkan pada *server lms moodle* dan menampilkan tampilan *lms moolde*. Tampilan pada gambar 3.5 merupakan tampilan setelah *login* dan didalamnya sudah terdapat *course* yang sudah coba dibuat.

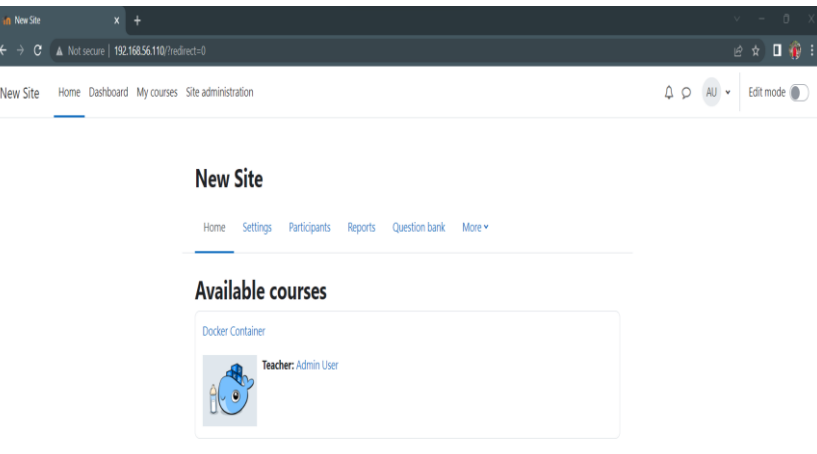

Gambar 3. 8 Uji tampilan LMS moodle

#### 3.4.5 pengaturan *session*

*Session* merupakan metode yang digunakan untuk mempertahankan informasi pada *web* dan menyimpan data pada server. *Session* dapat digunakan untuk mempertahankan *user login* agar saat user membuka halaman lain, *user* tersebut tidak diharuskan melakukan *login ulang*. *Session* yang diatur pada penelitian ini ada dua, yang pertama *session database* dan

yang kedua adalah *session file driver.* Pengaturan *session database* dilakukan pada tampilan *web learning management system moodle* yang terletak pada *Site administration – server*

| an New Site: Administration: Server: X +                                                                                                    |                                  | $\vee$                                                                                                |
|----------------------------------------------------------------------------------------------------|----------------------------------|----------------------------------------------------------------------------------------------------|
| A Not secure   192.168.56.110/admin/settings.php?section=sessionhandling<br>$\leftarrow$ $\rightarrow$<br>$\mathbf{C}$                                                                                                    |                                  | $\begin{array}{ccc} & \bullet & \bullet & \bullet \\ & \bullet & \bullet & \bullet \end{array}$<br>日立 |
| Home Dashboard My courses Site administration<br>New Site                                                                                                    |                                  | $AU$ $\sim$<br>Edit mode<br>$\circ$                                                                   |
|                                                                                                    |                                  |                                                                                                    |
| <b>New Site</b>                                                                                                    |                                  | $\alpha$<br>Search                                                                                    |
| <b>Users</b><br>Courses<br><b>Plugins</b><br>Development<br>General<br>Grades<br>Appearance<br><b>Reports</b><br>Server                                                                                                    |                                  |                                                                                                    |
| <b>Session handling</b>                                                                                                    |                                  |                                                                                                    |
| Use database for session information<br>dhopocinno.                                                                                                    | Default: No                      |                                                                                                    |
| If enabled, this setting will use the database to store information about current sessions. Note that changing this setting now will log out all current users<br>(including you). If you are using MySQL please make sure that 'max_allowed_packet' in my.cnf (or my.ini) is at least 4M. Other session drivers can be<br>configured directly in config.php, see config-dist.php for more information. This option disappears if you specify session driver in config.php file. |                                  |                                                                                                    |
| Timeout<br>sessiontimegut                                                                                                    | e Default: 8 hours<br>Ř<br>hours |                                                                                                    |

Gambar 3. 9 Konfigurasi *session database lms moodle*

Konfigurasi *session file driver* terletak pada *container moodle* di direktori /opt/bitnami/moodle/ pada file config.php. konfigurasi dilakukan dengan menambahkan script berikut :

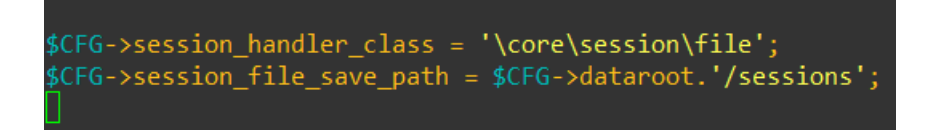

Gambar 3. 10 Konfigurasi session file driver lms moodle